# **cXML Punchout Testing**

# **Overview**

This guide covers the process for **testing cXML Punchout** using the **Postman** for **Chrome** tool. There are add-ons available for other browsers, but this guide will show examples using Postman.

Use this guide to troubleshoot network connectivity and password / credential issues.

## **Prerequisites**

- 1. Punchout URL (i.e. [https://yoursite.com.au/punchout.aspx\)](https://yoursite.com.au/punchout.aspx)
- 2. Username
- 3. Password
- 4. Sample Punchout Setup Request file (see sample at the end of this article)
- 5. API testing app / browser add-on:
	- Postman (Chrome) -<https://chrome.google.com/webstore/detail/postman/fhbjgbiflinjbdggehcddcbncdddomop?hl=en>
	- Poster (Firefox) -<https://addons.mozilla.org/en-US/firefox/addon/poster/>

### Step-by-step guide

- 1. Open Postman.
- 2. Enter the **URL** in the URL request box.
- 3. Set the request type to '**POST**'.

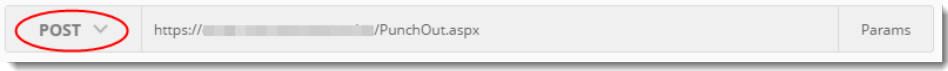

4. Paste the sample **Punchout Setup Request XML** into the '**Body**' dialogue box as **raw** data. You can find the code at the end of this article.

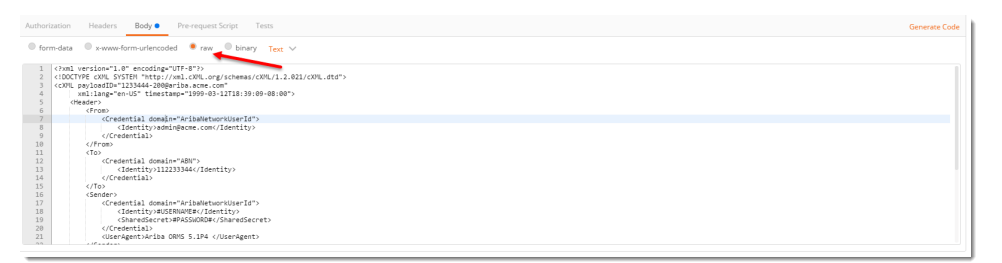

- 5. **Replace** the **#USERNAME#** with your username.
- 6. **Replace** the **#PASSWORD#** with your password.
- 7. Click '**Send**' (top right of browser window).
- 8. If the request is **successful**, you will get a '**200 OK**' response code in the **response dialogue box**.

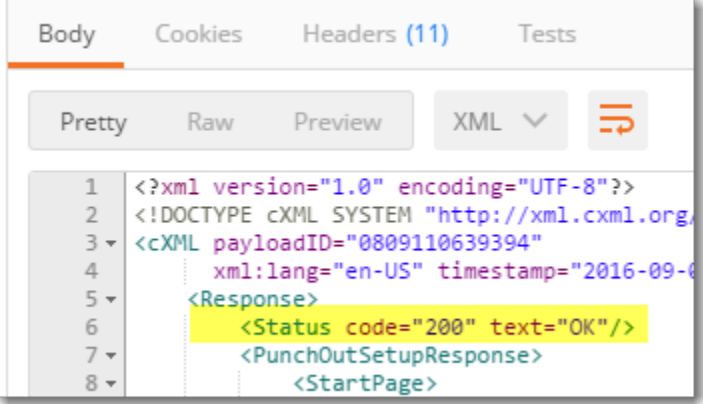

- 9. If this is the case, you can continue on testing within your ERP system.
- 10. If you get a **blank response** dialogue box (even if the status returns '200 OK'), check that the URL, your username, and password are all correct.
- 11. If you still get a blank response, contact your supplier for further assistance.

# Sample Punchout Setup Request

#### **XML** <?xml version="1.0" encoding="UTF-8"?> <!DOCTYPE cXML SYSTEM "http://xml.cXML.org/schemas/cXML/1.2.021/cXML.dtd"> <cXML payloadID="1233444-200@ariba.acme.com" xml:lang="en-US" timestamp="1999-03-12T18:39:09-08:00"> <Header> <From> <Credential domain="AribaNetworkUserId"> <Identity>admin@acme.com</Identity> </Credential> </From>  $<sub>To</sub>$ </sub> <Credential domain="ABN"> <Identity>112233344</Identity> </Credential>  $\langle$ To $>$  <Sender> <Credential domain="AribaNetworkUserId"> <Identity>#USERNAME#</Identity> <SharedSecret>#PASSWORD#</SharedSecret> </Credential> <UserAgent>Ariba ORMS 5.1P4 </UserAgent> </Sender> </Header> <Request> <PunchOutSetupRequest operation="create"> <BuyerCookie>34234234ADFSDF234234</BuyerCookie> <Extrinsic name="randomKey">department code</Extrinsic> <BrowserFormPost> <URL>http://www.hashemian.com/tools/form-post-tester.php/cxmlTest</URL> </BrowserFormPost> <SupplierSetup> <URL>http://workchairs.com/cxml</URL> </SupplierSetup> </PunchOutSetupRequest> </Request> </cXML>

#### Related help

- [Set Up User Creation API](https://cvconnect.commercevision.com.au/display/KB/Set+Up+User+Creation+API)
- [New Site Version Implementation Suggested Test Plan](https://cvconnect.commercevision.com.au/display/KB/New+Site+Version+Implementation+-+Suggested+Test+Plan)
- [OCI and cXML Punchout functionality requirements](https://cvconnect.commercevision.com.au/display/KB/OCI+and+cXML+Punchout+functionality+requirements)
- [PRONTO Live to Stage copies](https://cvconnect.commercevision.com.au/display/KB/PRONTO+-+Live+to+Stage+copies)